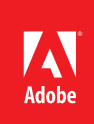

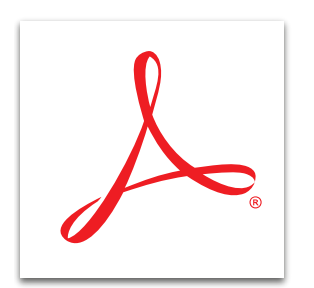

## Protect your PDF file with permissions using Adobe<sup>®</sup> Acrobat<sup>®</sup> XI

Restrict the way people can use your PDF file. Easily prevent them from editing and copying information, or fine-tune file permissions to limit other activities like printing, commenting, form filling, and adding pages.

- 1. At the top right in Acrobat, click the Tools pane. Open the Protection panel.
- 2. Click Encrypt, and select Encrypt With Password. Confirm that you want to change the security of the document.
- 3. In the Password Security Settings dialog box, you can add two types of passwords.
	- The Document Open password restricts who may open the document.

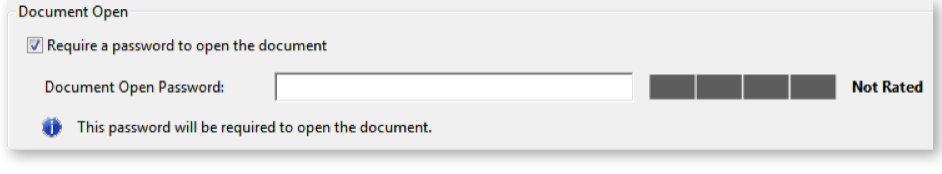

• The Permissions password restricts printing, editing, and copying based on your selections.

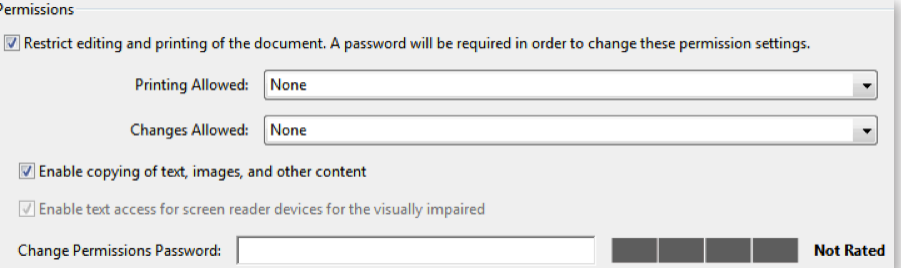

- 4. Click OK and confirm the password(s) chosen.
- 5. You must save the document to apply the new security settings. Type a name for your file, and click Save.

*Tip: To learn how to add passwords when creating a PDF file from Microsoft Office, see [Create and protect](http://www.adobe.com/content/dam/Adobe/en/products/acrobat/pdfs/adobe-acrobat-xi-create-protect-PDF-files-in-Office-ue.pdf)  [your PDF file with Acrobat XI](http://www.adobe.com/content/dam/Adobe/en/products/acrobat/pdfs/adobe-acrobat-xi-create-protect-PDF-files-in-Office-ue.pdf).*

*Tip: To just restrict editing and copying a PDF file, see [Restrict others from editing your PDF file with](http://www.adobe.com/content/dam/Adobe/en/products/acrobat/pdfs/adobe-acrobat-xi-restrict-editing-pdf-file-tutorial-ue.pdf)* 

**For more information** *[www.adobe.com/products/](http://www.adobe.com/products/acrobat) [acrobat](http://www.adobe.com/products/acrobat)*

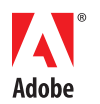

**Adobe Systems Incorporated** 345 Park Avenue San Jose, CA 95110-2704 USA *www.adobe.com*

Popular Searches: [Password protect PDF files,](http://www.adobe.com/products/acrobat/pdf-file-password-permissions.html) [Compare PDF files](http://www.adobe.com/products/acrobat/file-compare-two-pdf-files.html), [PDF version control,](http://www.adobe.com/products/acrobat/pdf-version-control-sharepoint-integration.html) [Protect PDF files,](http://www.adobe.com/products/acrobat/protect-pdf-security-encryption.html) [PDF document reviews](http://www.adobe.com/products/acrobat/shared-PDF-document-reviews.html) 

Adobe, the Adobe logo, and Acrobat are either registered trademarks or trademarks of Adobe Systems Incorporated in the United States and/or other countries.<br>All other trademarks are the property of their respective owners.

© 2012 Adobe Systems Incorporated. All rights reserved. Printed in the USA.

91073448 7/12

*[Acrobat XI](http://www.adobe.com/content/dam/Adobe/en/products/acrobat/pdfs/adobe-acrobat-xi-restrict-editing-pdf-file-tutorial-ue.pdf).*